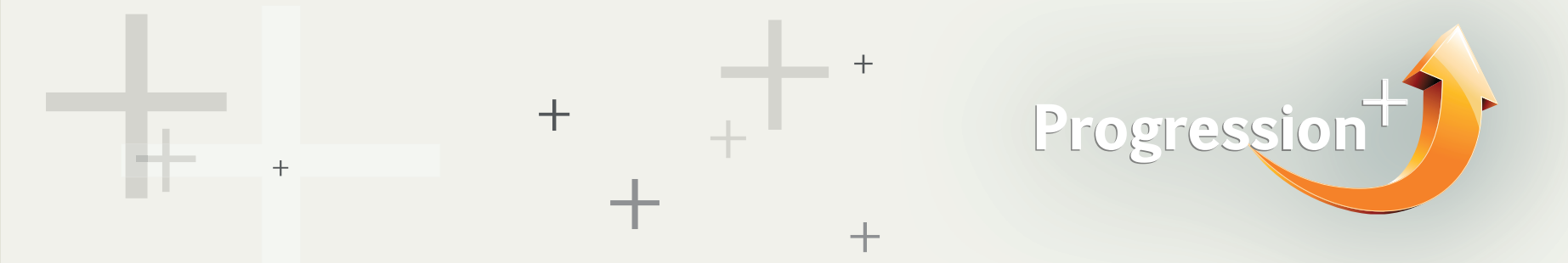

Start out by going to the homepage.

• Select your level of study. The subject drop down will automatically be "all subjects/sectors." Given these qualifications are all at QCF/NQF Level 3, all universities typically allow entry on year 1 of an undergraduate degree programme. We recommend using the DCF to understand if your qualification is recognised, and then exploring various courses and their entry requirements by visiting the university website.

• Press search. A list of universities will appear that have confirmed recognition of your qualification.

• You can filter and sort universities based on where you want to study.

• Click on a university name to find out more. This will either take you to the university's website (if they haven't provided Pearson with information about their institution) or will take you to a university profile page. Read as much information as possible about the university before applying.

If you are studying an A level, International A level (IAL), or BTEC Level 3 and want to find out where your Pearson qualification can take you – search by qualification.

For more information contact: progression@pearson.com

## How do I use the Degree Course Finder (DCF)?